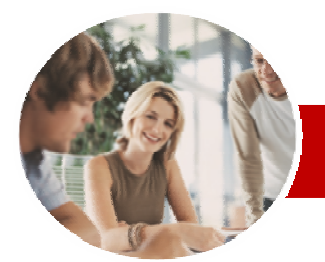

## **INFOCUS COURSEWARE**

## **Level Series**

Microsoft Outlook 2010

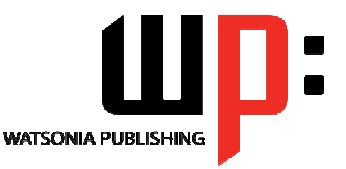

Level 2

ISBN: 978-1-925179-94-1 Order Code: INF1026

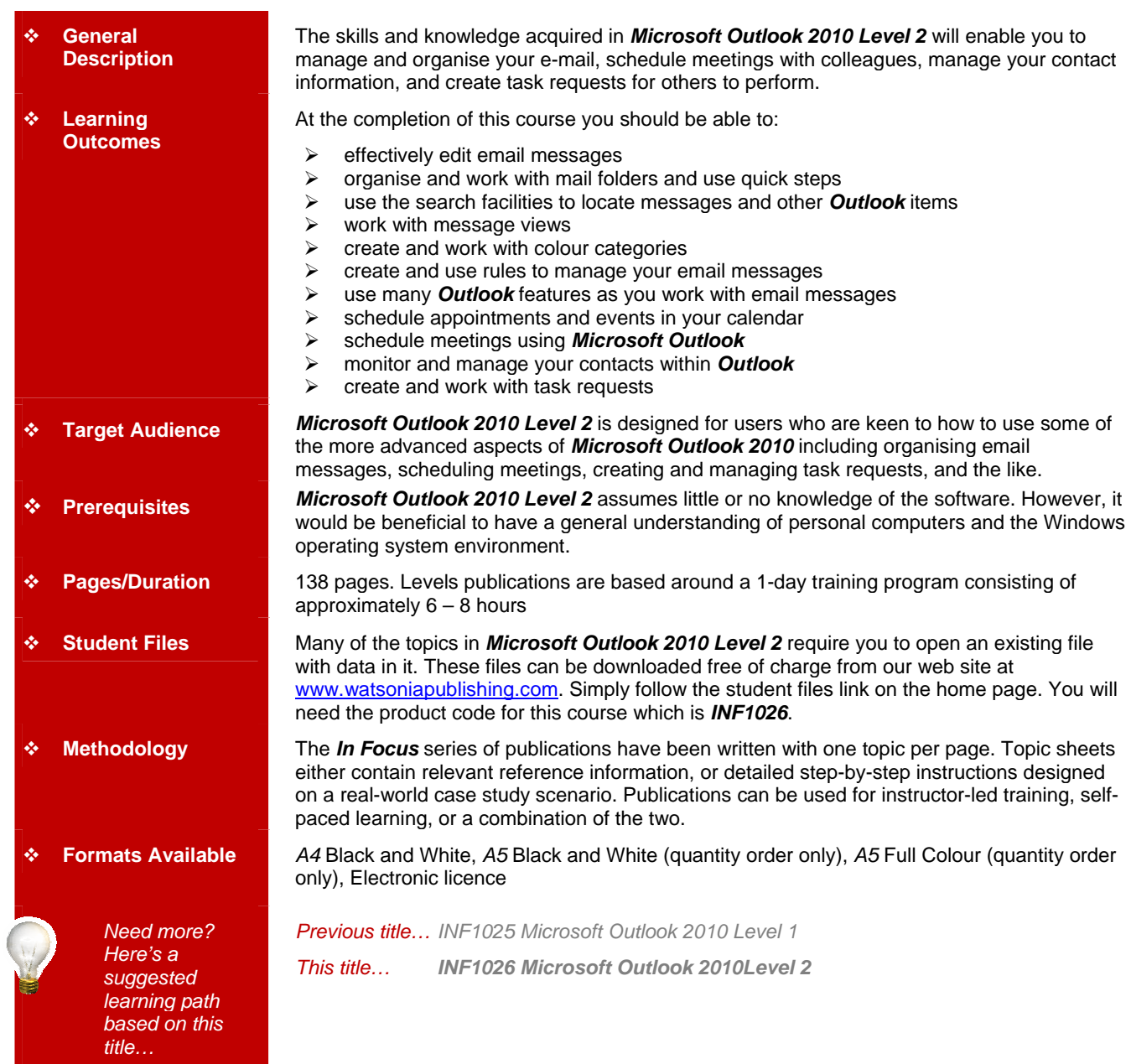

*\* Duration relates to study time only and does not include assessment time. Duration should be used as a guide only. Actual duration will vary depending upon the skills, knowledge, and aptitude of the participants.This information sheet was produced on Tuesday, February 22, 2011 and was accurate at the time of printing. Watsonia Publishing reserves its right to alter the content of the above courseware without notice.* 

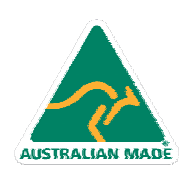

47 Greenaway Street Bulleen VIC3105 Australia ABN 64 060 335 748

Phone: (+61) 3 9851 4000 Fax: (+61) 3 9851 4001 info@watsoniapublishing.com www.watsoniapublishing.com

## Product Information

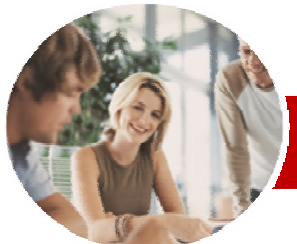

# Microsoft Outlook 2010

Level 2

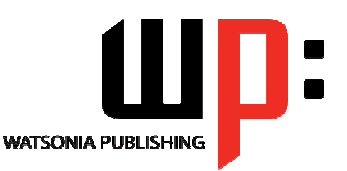

Product Information

**INFOCUS COURSEWARE**

## **Level Series**

#### ISBN: 978-1-925179-94-1 Order Code: INF1026

¾**Scheduling Meetings**   $\checkmark$  Scheduling A Meeting  $\checkmark$  Meeting Response Options  $\checkmark$  Responding To Meeting Requests  $\checkmark$  Tracking Meeting Responses  $\checkmark$  Changing A Meeting

 $\checkmark$  Adding Or Removing Attendees  $\checkmark$  Preventing Responses  $\checkmark$  Cancelling A Meeting  $\checkmark$  The Scheduling Assistant  $\checkmark$  Using The Scheduling Assistant  $\checkmark$  Scheduling Meetings Using Calendar Groups ¾**Managing Contacts**   $\checkmark$  Emailing A Contact

 $\checkmark$  Adding A Contact From An Email  $\checkmark$  Sending An Electronic Business

9 Receiving An Electronic Business

 $\checkmark$  Setting Contact Activity Options  $\checkmark$  Manually Recording Contact

 $\checkmark$  Recording Timed Encounters  $\checkmark$  Reviewing Contact Encounters

 $\checkmark$  How Task Requests Work 9 Creating A Task Request  $\checkmark$  Responding To A Task Request  $\checkmark$  Completing An Assigned Task 9 Viewing Updated Task Requests

 $\checkmark$  Creating A Contact Group  $\checkmark$  Using A Contact Group  $\checkmark$  Using A Partial Contact Group  $\checkmark$  Deleting Members From A Contact

Card

Card

Group

**Encounters** 

¾**Task Requests** 

¾**Concluding Remarks** 

## **Contents**

## ¾**Editing Messages**

- $\checkmark$  Copying Text Within A Message
- $\checkmark$  Copying Text Between Messages
- 9 Copying From Another Source
- $\checkmark$  Deleting Text
- $\checkmark$  Removing An Attachment

#### ¾**Organising Messages**

- 9 Creating A Message Folder
- $\checkmark$  Moving Messages
- $\checkmark$  Copying Messages
- $\checkmark$  Deleting Messages
- $\checkmark$  Recovering Deleted Messages
- $\checkmark$  Cleaning Up Conversations
- $\checkmark$  Working With Favourites
- $\checkmark$  Deleting Message Folders
- $\checkmark$  Recovering Deleted Folders
- $\checkmark$  Emptying Deleted Items
- $\checkmark$  Automating Common Tasks With Quick Steps
- $\checkmark$  Customising A Default Quick Step
- $\checkmark$  Creating A Quick Step
- $\checkmark$  Using Quick Steps
- $\checkmark$  Archiving Messages
- $\checkmark$  Recovering Archived Messages

#### ¾**Searching**

- $\checkmark$  Using Instant Search
- $\checkmark$  Expanding The Search
- $\checkmark$  Search Query Syntax
- $\checkmark$  Search Query Syntax Dates and Size
- $\checkmark$  Using Recent Searches
- $\checkmark$  Search Options
- $\checkmark$  Searching Other Outlook Items
- $\checkmark$  Using A Search Folder
- $\checkmark$  Adding A Predefined Search Folder
- $\checkmark$  Customising Predefined Search Folders
- $\checkmark$  Creating A Custom Search Folder

#### ¾**Working With Views**

- $\checkmark$  Changing The Current View
- $\checkmark$  Arranging Messages Within A View
- $\checkmark$  Sorting Messages Within A View
- $\checkmark$  Working With Columns In A View
- $\checkmark$  Formatting Columns In A View
- 
- $\checkmark$  Creating A Custom View
- $\checkmark$  Adding A Filter To A Custom View

47 Greenaway Street Bulleen VIC3105 Australia

ABN 64 060 335 748

 $\checkmark$  Deleting A Custom View

AUSTRALIAN MADE

## ¾**Colour Categories**

- $\checkmark$  Creating A New Colour Category
- $\checkmark$  Assigning A Colour Category
- $\checkmark$  Assigning A Quick Click Category
- $\checkmark$  Finding Messages With Categories
- $\checkmark$  Removing Categories From
- Messages
- $\checkmark$  Deleting A Colour Category

## ¾**Working With Rules**

- $\checkmark$  About Rules
- $\checkmark$  Creating A New Rule From A **Template**
- $\checkmark$  Selecting The Rule Conditions
- $\checkmark$  Selecting The Rule Actions
- $\checkmark$  Selecting The Rule Exceptions
- $\checkmark$  Naming And Reviewing The Rule
- $\checkmark$  Testing The Rule
- $\checkmark$  Managing Existing Rules
- $\checkmark$  Deleting A Rule

#### ¾**Email Techniques**

- $\checkmark$  Effective Email Management
- $\checkmark$  Recalling A Sent Message
- $\checkmark$  Printing A Message
- $\checkmark$  Printing A Message List
- $\checkmark$  Message Formats
- $\checkmark$  Changing The Message Format
- $\checkmark$  Choosing Themes Or Stationery
- $\checkmark$  Applying A Theme Or Stationery
- To A Message
- $\checkmark$  Turning Themes Or Stationery Off
- $\checkmark$  Applying A Theme
- $\checkmark$  Saving A Message Draft
- 
- √ Using A Saved Message<br>
V Sending A Voting Message
- Sending A Voting Message
- $\checkmark$  Responding To A Voting Message
- $\checkmark$  Tracking Voting Responses
- $\checkmark$  Sending Automatic Responses

### ¾**Appointments And Events**

- $\checkmark$  Scheduling An Appointment Using Click To Add
- $\checkmark$  Scheduling Using The Appointment Window
- $\checkmark$  Rescheduling An Appointment To Another Day
- $\checkmark$  Rescheduling An Appointment To Another Time
- $\checkmark$  Creating Recurring Appointments
- $\checkmark$  Changing Recurring Appointments
	- $\checkmark$  Scheduling An Event
	- $\checkmark$  Scheduling Free And Busy Times
	- $\checkmark$  Categorising Activities
	- $\checkmark$  Printing Your Calendar  $\checkmark$  Deleting Activities

Phone: (+61) 3 9851 4000 Fax: (+61) 3 9851 4001 info@watsoniapublishing.com www.watsoniapublishing.com